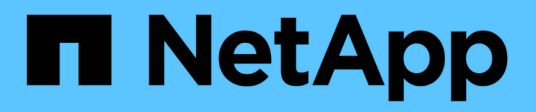

# **system service-processor commands**

ONTAP 9.6 commands

NetApp February 11, 2024

This PDF was generated from https://docs.netapp.com/us-en/ontap-cli-96/system-service-processorreboot-sp.html on February 11, 2024. Always check docs.netapp.com for the latest.

# **Table of Contents**

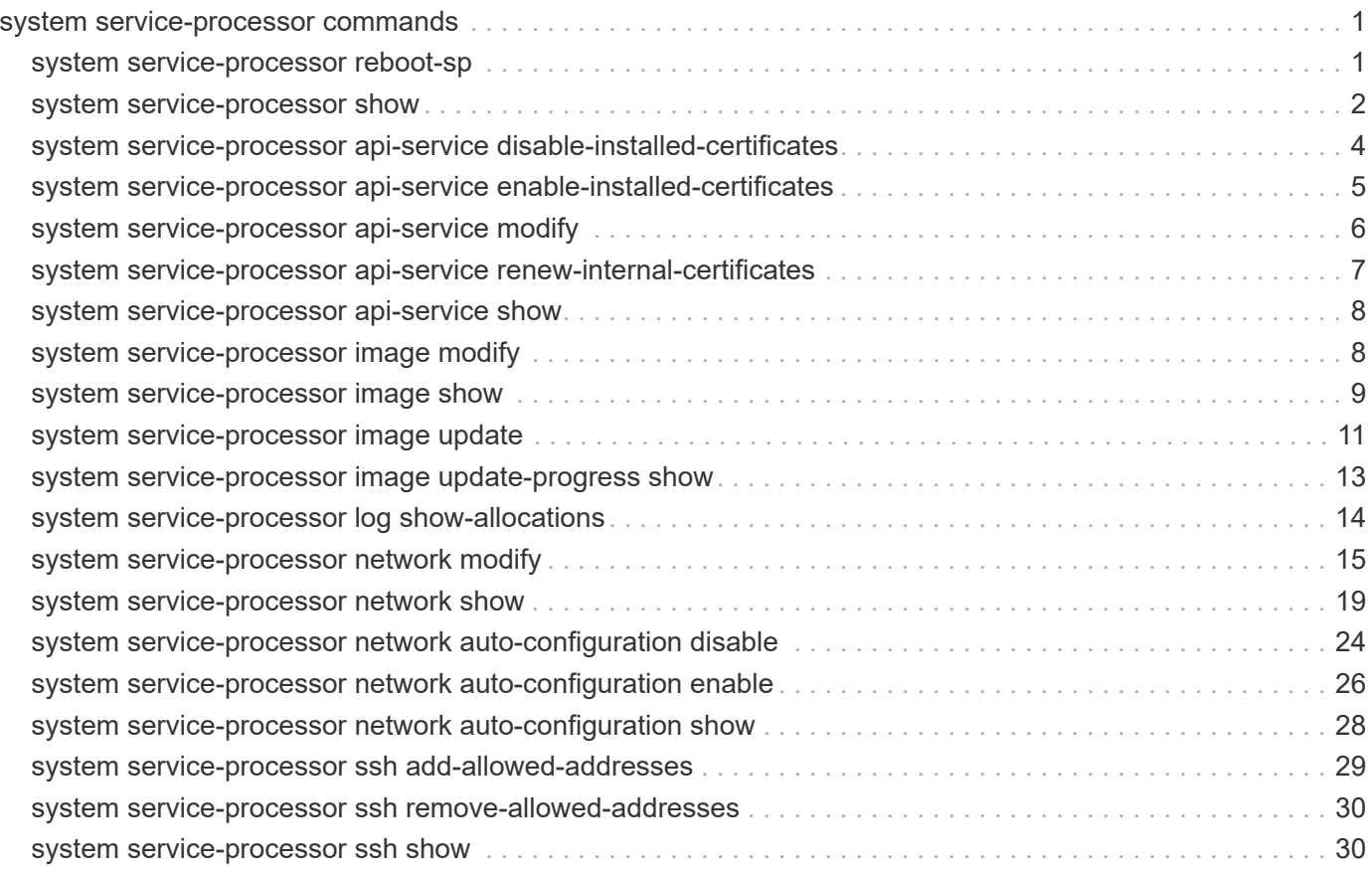

# <span id="page-2-0"></span>**system service-processor commands**

## <span id="page-2-1"></span>**system service-processor reboot-sp**

## Reboot the Service Processor on a node

**Availability:** This command is available to *cluster* administrators at the *admin* privilege level.

## **Description**

The system service-processor reboot-sp command reboots the Service Processor of the specified node.

## **Parameters**

### **-node {<nodename>|local} - Node**

This parameter specifies the node whose Service Processor is to be rebooted.

### **[-image {primary|backup}] - Image to Boot with After Reboot**

This parameter specifies the image that the Service Processor uses after the reboot. By default, the primary image is used. Avoid booting the SP from the backup image. Booting from the backup image is reserved for troubleshooting and recovery purposes only. It might require that the SP automatic firmware update be disabled, which is not a recommended setting. You should contact technical support before attempting to boot the SP from the backup image.

## **Examples**

The following command reboots the Service Processor of node "node1" into the primary image.

```
cluster1::> system service-processor reboot-sp -node node1 -image primary
NOTE : If your console connection is through the SP, it will be
disconnected.
         Do you want to reboot the SP ? {y|n}: y
cluster1::>
```
The following command reboots the Service Processors of all nodes. Since -image is not specified, the Service Processors will boot into the primary image.

```
cluster1::> system service-processor reboot-sp -node *
NOTE : If your console connection is through the SP, it will be
disconnected.
       Do you want to reboot the SP ? \{y|n\}: y
2 entries were acted on.
cluster1::>
```
## <span id="page-3-0"></span>**system service-processor show**

Display the Service Processor information

**Availability:** This command is available to *cluster* administrators at the *admin* privilege level.

## **Description**

The system service-processor show command displays information about the Service Processor of each node in a cluster. You can limit output to specific types of information and specific nodes in the cluster, or filter output by specific field values.

In case a node is offline or its Service Processor management daemon is down, the command displays the last known IP address of its Service Processor. Only the IP address is displayed in such cases.

## **Parameters**

### **{ [-fields <fieldname>,…]**

If you specify the -fields <fieldname>, ... parameter, the command output also includes the specified field or fields. You can use '-fields ?' to display the fields to specify.

### **| [-instance ] }**

If you specify the -instance parameter, the command displays detailed information about all fields.

### **[-node {<nodename>|local}] - Node**

Selects information for the Service Processor of the specified node.

### **[-type {SP|NONE|BMC}] - Type of Device**

Selects information for the Service Processors of the specified type.

### **[-status {online|offline|sp-daemon-offline|nodeoffline|degraded|rebooting|unknown|updating}] - Status**

Selects information for the Service Processors whose status matches the specified value.

### **[-ip-configured {true|false}] - Is Network Configured**

Selects information for the Service Processors whose network is configured (true) or not configured (false ).

### **[-address <IP Address>,…] - Public IP Address**

Selects information for the Service Processors that use the specified IP address or addresses.

#### **[-mac <MAC Address>] - MAC Address**

Selects information for the Service Processors that use the specified MAC address.

#### **[-fw-version <text>] - Firmware Version**

Selects information for the Service Processors that are running the specified firmware version.

#### **[-part-num <text>] - Part Number**

Selects information for the Service Processors that have the specified part number.

#### **[-serial-num <text>] - Serial Number**

Selects information for the Service Processors that have the specified serial number.

#### **[-dev-rev <text>] - Device Revision**

Selects information for the Service Processors that have the specified device revision.

#### **[-autoupdate-enabled {true|false}] - Is Firmware Autoupdate Enabled**

Selects information for the Service Processors that have the specified status for firmware automatic update.

### **Examples**

The following example displays basic information for the Service Processors of all the nodes.

```
cluster1::> system service-processor show
                           IP Firmware
Node Type Status Configured Version IP Address
------------- ---- ----------- ------------ ---------
-------------------------
node1 SP online true 2.2X5 192.168.1.201
node2 SP online true 2.2X5 192.168.1.202
2 entries were displayed.
cluster1::>
```
The following example displays all available information for the Service Processors of all the nodes.

```
cluster1::> system service-processor show -instance
Node: node1
                        Type of Device: SP
                                 Status: online
                 Is Network Configured: true
                     Public IP Address: 192.168.1.201
                           MAC Address: ab:cd:ef:fe:ed:01
                      Firmware Version: 2.2X5
                           Part Number: Not Applicable
                         Serial Number: Not Applicable
                       Device Revision: Not Applicable
       Is Firmware Autoupdate Enabled: true
Node: node2
                        Type of Device: SP
                                 Status: online
                 Is Network Configured: true
                     Public IP Address: 192.168.1.202
                           MAC Address: ab:cd:ef:fe:ed:02
                      Firmware Version: 2.2X5
                            Part Number: Not Applicable
                         Serial Number: Not Applicable
                       Device Revision: Not Applicable
       Is Firmware Autoupdate Enabled: true
2 entries were displayed.
cluster1::>
```
The following example displays only the type, status and firmware version for the Service Processors of all the nodes.

```
cluster1::> system service-processor show -fields type,status,fw-version
node type status fw-version
------------- ---- ------ ----------
node1 SP online 2.2X5
node2 SP online 2.2X5
2 entries were displayed.
cluster1::>
```
## <span id="page-5-0"></span>**system service-processor api-service disable-installedcertificates**

Disable user-installed certificates for the service processor API service

**Availability:** This command is available to *cluster* and *Vserver* administrators at the *admin* privilege level.

## **Description**

This command disables user-installed certificates for secure communication with the service processor API service. Default certificates are then auto-generated.

## **Examples**

The following example disables user-installed certificates for the service processor API service.

```
cluster1::> system service-processor api-service disable-installed-
certificates
```
## <span id="page-6-0"></span>**system service-processor api-service enable-installedcertificates**

Enable user-installed certificates for the service processor API service

**Availability:** This command is available to *cluster* and *Vserver* administrators at the *admin* privilege level.

## **Description**

This command enables user-installed certificates for secure communication with the service processor. Use the [security certificate install](https://docs.netapp.com/us-en/ontap-cli-96/security-certificate-install.html) command to install client, server and CA certificates.

## **Parameters**

### **-vserver <Vserver Name> - Vserver**

Use this parameter to specify the Vserver on which certificates are installed.

### **-server-cert <text> - Name of the Server Certificate**

Use this parameter to specify the unique name of the server certificate.

### **-client-cert <text> - Name of the Client Certificate**

Use this parameter to specify the unique name of the client certificate.

### **-rootca-cert <text> - Names of the Root CA Certificates**

Use this parameter to specify the unique names of server-ca or client-ca certificate.

### **Examples**

The following example installs server, client and rootca certificates and then enables those certificates for secure communication with the service processor.

```
cluster1::> security certificate install -vserver cluster1 -type server
cluster1::> security certificate install -vserver cluster1 -type client
cluster1::> security certificate install -vserver cluster1 -type server-ca
cluster1::> security certificate show-user-installed
Vserver Serial Number Certificate Name Type
---------- --------------- --------------------------------------
------------
cluster1 1533F133482E800F
  xxx-ca server-
ca
     Certificate Authority: xxx-ca
          Expiration Date: Sat Jun 01 05:11:41 2019
cluster1 1533F273AA311FDB
                       xxx-client client
     Certificate Authority: xxx-ca
          Expiration Date: Fri May 31 05:34:37 2019
cluster1 1533F1B321E55242
                          xxx-server server
     Certificate Authority: xxx-ca
          Expiration Date: Fri May 31 05:20:50 2019
cluster1::> system service-processor api-service enable-installed-
certificates -vserver cluster1 -server-cert xxx-server -client-cert xxx-
client -rootca-cert xxx-ca
```
## **Related Links**

• [security certificate install](https://docs.netapp.com/us-en/ontap-cli-96/security-certificate-install.html)

## <span id="page-7-0"></span>**system service-processor api-service modify**

Modify service processor API service configuration

**Availability:** This command is available to *cluster* administrators at the *advanced* privilege level.

## **Description**

The system service-processor api-service modify command modifies SP API service configuration. The SP API is a secure network API that enables Data ONTAP to communicate with the Service Processor over the network.

## **Parameters**

### **[-is-enabled {true|false}] - Is SP API Service Enabled (privilege: advanced)**

This parameter enables or disables the API service of the Service Processor. When the API service is disabled, features like network-based firmware updates and network-based down filer log collection will not be available, and the slower serial-interface will be used for firmware updates and down filer log collections.

### **[-port <integer>] - SP API Service Port (privilege: advanced)**

This parameter specifies the port number on the Service Processor used for the API service. By default, port 50000 is used.

## **Examples**

The following example modifies the port number used for the SP API service and then disables the SP API service.

```
cluster1::*>system service-processor api-service modify -port 50001
cluster1::*>system service-processor api-service show
  Service Processor API service configuration
is-enabled: true
        port: 50001
```

```
cluster1::*>system service-processor api-service modify -is-enabled false
cluster1::*>system service-processor api-service show
  Service Processor API service configuration
is-enabled: false
        port: 50001
```
## <span id="page-8-0"></span>**system service-processor api-service renew-internalcertificates**

Renew SSL and SSH certificates used for secure communication with the service processor

**Availability:** This command is available to *cluster* and *Vserver* administrators at the *admin* privilege level.

## **Description**

The `system service-processor api-service renew-internal-certificates ` command generates the certificates used for secure communication with the service processor API service. This command is not allowed if userinstalled certificates are enabled.

## **Examples**

The following example generates new default host and root-ca certificates.

```
cluster1::*> system service-processor api-service renew-internal-
certificates
```
## <span id="page-9-0"></span>**system service-processor api-service show**

Display service processor API service configuration

**Availability:** This command is available to *cluster* administrators at the *advanced* privilege level.

### **Description**

The system service-processor api-service show command displays the service processor API service configuration.

## **Examples**

The following example displays the service processor API service configuration:

```
cluster1::*> system service-processor api-service show
  Service Processor API service configuration
             Enabled: true
                Port: 50000
Server Certificate: -internal-
Client Certificate: -internal-
      CA Certificate: -internal-
```
## <span id="page-9-1"></span>**system service-processor image modify**

Enable/Disable automatic firmware update

**Availability:** This command is available to *cluster* administrators at the *admin* privilege level.

## **Description**

The system service-processor image modify command enables or disables automatic firmware update on the Service Processor of specified node or nodes.

## **Parameters**

### **-node {<nodename>|local} - Node**

The parameter specifies the node on which automatic Service Processor firmware update is to be enabled or disabled.

### **[-autoupdate {true|false}] - Firmware Autoupdate**

Setting this parameter to  $true$  enables automatic firmware update. Setting this parameter to  $false$ disables automatic firmware update. This is a mandatory parameter.

## **Examples**

The following command enables automatic firmware update for the Service Processor on the local node.

```
cluster1::> system service-processor image modify -node local -autoupdate
true
```
The following command enables automatic firmware update for the Service Processors on all the nodes.

```
cluster1::> system service-processor image modify -node * -autoupdate true
2 entries were modified.
```
## <span id="page-10-0"></span>**system service-processor image show**

Display the details of currently installed Service Processor firmware image

**Availability:** This command is available to *cluster* administrators at the *admin* privilege level.

## **Description**

The system service-processor image show command displays information about the currently installed firmware images on the Service Processor of each node in a cluster. You can limit output to specific types of information and specific nodes in the cluster, or filter output by specific field values.

## **Parameters**

### **{ [-fields <fieldname>,…]**

If you specify the -fields <fieldname>, ... parameter, the command output also includes the specified field or fields. You can use '-fields ?' to display the fields to specify.

### **| [-instance ] }**

If you specify the -instance parameter, the command displays detailed information about all fields.

### **[-node {<nodename>|local}] - Node**

Selects firmware image information for the Service Processor of the specified node.

### **[-image {primary|backup}] - Image**

Selects firmware image information for the Service Processors that are running the primary or backup image as specified.

### **[-type {SP|NONE|BMC}] - Type**

Selects firmware image information for the Service Processors of the specified type.

#### **[-status {installed|corrupt|updating|auto-updating|none}] - Image Status**

Selects firmware image information for the Service Processors whose image status matches the specified value.

### **[-is-current {true|false}] - Is Image Current**

Selects firmware image information for the SP whose current image matches the specified status. This parameter indicates the partition (primary or backup) that the SP is currently booted from, not whether the installed firmware version is most current.

#### **[-version <text>] - Firmware Version**

Selects firmware image information for the Service Processors running the specified firmware version.

#### **[-autoupdate {true|false}] - Firmware Autoupdate**

Selects firmware image information for the Service Processors whose automatic update matches the specified configuration.

#### **[-last-update-status {failed|passed}] - Last Update Status**

Selects firmware image information for the Service Processors whose last update is of the specified status.

### **Examples**

The following command displays basic firmware information for the Service Processors of all the nodes.

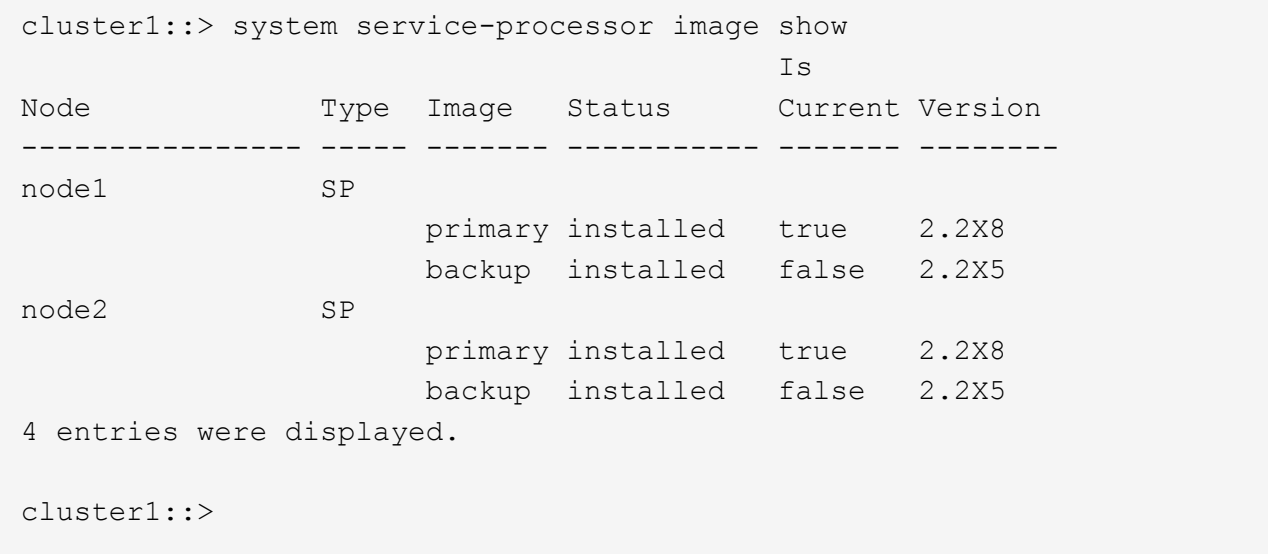

The following command displays all available firmware information for the Service Processors of all the nodes.

```
cluster1::> system service-processor image show -instance
Node: node1
                 Image: primary
                  Type: SP
         Image Status: installed
     Is Image Current: true
     Firmware Version: 2.2X8
Firmware Autoupdate: true
  Last Update Status: passed
Node: node1
                 Image: backup
                  Type: SP
         Image Status: installed
     Is Image Current: false
     Firmware Version: 2.2X5
Firmware Autoupdate: true
 Last Update Status: passed
Node: node2
                 Image: primary
                  Type: SP
         Image Status: installed
     Is Image Current: true
     Firmware Version: 2.2X8
Firmware Autoupdate: true
 Last Update Status: passed
Node: node2
                 Image: backup
                  Type: SP
         Image Status: installed
     Is Image Current: false
     Firmware Version: 2.2X5
Firmware Autoupdate: true
 Last Update Status: passed
4 entries were displayed.
cluster1::>
```
## <span id="page-12-0"></span>**system service-processor image update**

Update Service Processor firmware

**Availability:** This command is available to *cluster* administrators at the *admin* privilege level.

## **Description**

The system service-processor image update command installs a new firmware version on the Service Processor of specified node in a cluster. If this command fails, it will display and log an appropriate error message and abort. No automatic command retries will be performed. This command also specifies which firmware image is to be installed on the Service Processor and how.

You can use the command [system service-processor image update-progress show](#page-14-0) to check the progress of the update.

The following parameter combinations are not supported for this command:

- `-update-type`*differential* with `-clear-logs`*true*
- `-baseline`*true* with `-package`*<text>*

### **Parameters**

#### **-node {<nodename>|local} - Node**

This parameter specifies the node whose Service Processor's firmware is to be updated.

### **[-package <text>] - Firmware Package**

This parameter specifies the package that will be installed. You can find the package file in the SP Update Repository field of the [system node image package show](https://docs.netapp.com/us-en/ontap-cli-96/system-node-image-package-show.html) command. If you do not specify this parameter, the Service Processor is updated to the most recent version of the firmware that is available in the update repository. You must specify this parameter if baseline is false or omitted.

### **[-baseline {true|false}] - Install Baseline**

If you set this parameter to true, the command installs the Service Processor firmware version that is bundled with the currently running release of Data ONTAP. This is a safety mechanism that allows you to revert the SP firmware to the version that was qualified and bundled with the currently running version of Data ONTAP on your system. If not specified, this parameter defaults to false.

### **[-clear-logs {true|false}] - Clear Logs After Update**

If you set this parameter to *true* , the command resets log settings to factory default and clears contents of all logs maintained by the Service Processor, including:

- Event logs
- IPMI logs
- Forensics logs

### **Examples**

The following command reverts the firmware on the Service Processor of the local node to the version that was packaged with the currently running release of Data ONTAP. A complete install will be performed, clearing all logs maintained by the Service Processor. The second command displays the status of the in-progress firmware install

```
cluster1::> system service-processor image update -node local -update-type
full -baseline true -clear-logs true
```

```
cluster1::>
cluster1::> system service-processor image update-progress show
                In Percent
Node Progress Start Time Done End Time
---------------- -------- ------------------- ------- -------------------
node1 ves 8/28/2012 20:00:34 99
node2 no - 0 -
2 entries were displayed.
cluster1::>
```
## **Related Links**

- [system service-processor image update-progress show](#page-14-0)
- [system node image package show](https://docs.netapp.com/us-en/ontap-cli-96/system-node-image-package-show.html)

## <span id="page-14-0"></span>**system service-processor image update-progress show**

Display status for the latest Service Processor firmware update

**Availability:** This command is available to *cluster* administrators at the *admin* privilege level.

## **Description**

The system service-processor image update-progress show command displays the progress information of firmware updates on the Service Processor of the specified nodes. The "in-progress" field displays "*no* " if no update is in progress. This command does not display the progress of an SP firmware update that is triggered from the SP CLI.

## **Parameters**

### **{ [-fields <fieldname>,…]**

If you specify the -fields <fieldname>, ... parameter, the command output also includes the specified field or fields. You can use '-fields ?' to display the fields to specify.

### **| [-instance ] }**

If you specify the -instance parameter, the command displays detailed information about all fields.

### **[-node {<nodename>|local}] - Node**

This parameter displays the status of Service Processor firmware update for the specified node.

### **[-start-time <MM/DD/YYYY HH:MM:SS>] - Latest SP Firmware Update Start Timestamp**

This parameter displays the status of the Service Processor whose firmware update start time matches the specified value.

### **[-percent-done <integer>] - Latest SP Firmware Update Percentage Done**

This parameter displays the status of the Service Processor whose update completion percentage matches the specified value.

#### **[-end-time <MM/DD/YYYY HH:MM:SS>] - Latest SP Firmware Update End Timestamp**

This parameter displays the status of the Service Processor whose firmware update end time matches the specified value.

### **[-in-progress {yes|no}] - Is Update in Progress**

This parameter displays the update status of the Service Processor that matches the specified in-progress status.

### **Examples**

The following example starts a firmware update on the local node and then uses the command system service-processor image update-progress show to display progress of firmware updates on Service Processors of all nodes in the system.

```
cluster1::> system service-processor image update -node local -update-type
full -baseline true -clear-logs true
cluster1::>
cluster1::> system node service-processor image update-progress show
In Percent
Node Progress Start Time Done End Time
---------------- -------- ------------------- ------- -------------------
node1 yes 8/28/2012 20:00:34 99node2 no - 0 -
2 entries were displayed.
cluster1::>
```
## <span id="page-15-0"></span>**system service-processor log show-allocations**

Display the Service Processor log allocation map

**Availability:** This command is available to *cluster* administrators at the *admin* privilege level.

## **Description**

The system service-processor log show-allocations command displays the allocation map of the Service Processor logs collected in the cluster. The Service Processor logs of a node are archived in the mroot directory of the collecting node. This command displays the sequence numbers for the Service Processor log files that reside in each collecting node.

## **Parameters**

### **{ [-fields <fieldname>,…]**

If you specify the -fields <fieldname>, ... parameter, the command output also includes the specified field or fields. You can use '-fields ?' to display the fields to specify.

### **| [-instance ] }**

If you specify the -instance parameter, the command displays detailed information about all fields.

### **[-node {<nodename>|local}] - Node**

If you specify this parameter, the command displays the sequence numbers of Service Processor log files that the specified node has collected.

### **[-remote-node <text>] - Remote Node**

If you specify this parameter, the command displays the sequence numbers of Service Processor log files that have been collected from the specified remote node.

### **[-seqList <integer>,…] - Log File Sequence Numbers**

If you specify this parameter, the command displays information about Service Processor log files with the specified sequence number.

### **Examples**

The following example displays the allocation map of the Service Processor log files in the cluster.

```
cluster1::> system service-processor log show-allocation
Node From Which Node Log File Sequence
------------------- ------------------- ----------------------------------
cluster1-01
                  cluster1-01 10, 11, 12, 13, 15
                   cluster1-02 14, 15, 16, 17
cluster1-02
                   cluster1-01 14
                   cluster1-02 11, 12, 13
4 entries were displayed.
cluster1::>
```
## <span id="page-16-0"></span>**system service-processor network modify**

Modify the network configuration

**Availability:** This command is available to *cluster* administrators at the *admin* privilege level.

## **Description**

The system service-processor network modify command modifies the network configuration of the

Service Processor of specified node or nodes in a cluster.

If the SP automatic network configuration has been enabled, the system service-processor network modify command allows you to only enable or disable the SP IPv4 or Ipv6 network interface.

### **Parameters**

#### **-node {<nodename>|local} - Node**

This parameter specifies the node whose Service Processor's network configuration is to be modified.

#### **-address-family {IPv4|IPv6} - Address Family**

This parameter specifies whether the IPv4 or the IPv6 configuration is to be modified.

### **[-enable {true|false}] - Interface Enabled**

This parameter enables or disables the underlying network interface for the specified address-family. This is a mandatory parameter.

### **[-dhcp {v4|none}] - DHCP Status**

If this parameter is set to v4, the Service Processor uses network configuration from the DHCP server. Otherwise, the Service Processor uses the network address you specify. If this parameter is not set to v4 or is not specified, you must specify the IP address, netmask, prefix-length, and gateway in the command. DHCP is not supported for IPv6 configuration.

### **[-ip-address <IP Address>] - IP Address**

This parameter specifies the public IP address for the Service Processor. You must specify this parameter when the  $-\text{dhop}$  parameter is not set to v4.

### **[-netmask <IP Address>] - Netmask**

This parameter specifies the netmask for a Service Processor that uses an IPv4 address. This parameter has no effect if the IP address family is set to IPv6. You must specify this parameter when DHCP is not v4 and the address family is IPv4.

### **[-prefix-length <integer>] - Prefix Length of Subnet Mask**

This parameter specifies the network prefix-length of the Service Processor if the address family is set to IPv6. The parameter has no effect when the address family is set to IPv4. You must specify this parameter when DHCP is not set to v4 and when the address family is set to IPv6.

#### **[-gateway <IP Address>] - Gateway IP Address**

This parameter specifies network gateway of the Service Processor. You must specify this parameter when DHCP is not set to v4.

### **Examples**

The following example enables the network interface for IPv4 on the Service Processor of the local node. It first displays the current network configuration information of the local node to show the network interface is initially disabled, and then enables it with IP address 192.168.1.202, netmask as 255.255.255.0 and gateway as 192.168.1.1. It displays the interim state with SP Network Setup Status field showing "in-progress". It finally displays the network configuration again to confirm the specified values took effect.

cluster1::> system service-processor network show -instance -node local Node: node2 Address Family: IPv4 Interface Enabled: false Type of Device: SP Status: online Link Status: disabled DHCP Status: - IP Address: - MAC Address: ab:cd:ef:fe:ed:02 Netmask: -Prefix Length of Subnet Mask: - Router Assigned IP Address: - Link Local IP Address: - Gateway IP Address: - Time Last Updated: Fri Jun 13 16:29:55 GMT 2014 Subnet Name: - Enable IPv6 Router Assigned Address: - SP Network Setup Status: succeeded SP Network Setup Failure Reason: -Node: node2 Address Family: IPv6 Interface Enabled: false Type of Device: SP Status: online Link Status: disabled DHCP Status: none IP Address: - MAC Address: ab:cd:ef:fe:ed:02 Netmask: - Prefix Length of Subnet Mask: - Router Assigned IP Address: - Link Local IP Address: - Gateway IP Address: - Time Last Updated: Fri Jun 13 16:29:55 GMT 2014 Subnet Name: - Enable IPv6 Router Assigned Address: - SP Network Setup Status: not-setup SP Network Setup Failure Reason: -2 entries were displayed. cluster1::>

cluster1::> system service-processor network modify -node local -address -family IPv4 -enable true -ip-address 192.168.1.202 -netmask 255.255.255.0 -gateway 192.168.1.1

```
cluster1::>
cluster1::> system service-processor network show -instance -node local
Node: node2
                    Address Family: IPv4
               Interface Enabled: false
                  Type of Device: SP
                          Status: online
                     Link Status: disabled
                     DHCP Status: -
                      IP Address: -
                     MAC Address: ab:cd:ef:fe:ed:02
                       Netmask: -
 Prefix Length of Subnet Mask: -
     Router Assigned IP Address: -
        Link Local IP Address: -
            Gateway IP Address: -
               Time Last Updated: Fri Jun 13 16:29:55 GMT 2014
                     Subnet Name: -
Enable IPv6 Router Assigned Address: -
        SP Network Setup Status: in-progress
SP Network Setup Failure Reason: -
Node: node2
                    Address Family: IPv6
               Interface Enabled: false
                  Type of Device: SP
                          Status: online
                     Link Status: disabled
                     DHCP Status: none
                      IP Address: -
                     MAC Address: ab:cd:ef:fe:ed:02
cluster1::> system service-processor network show -instance -node local
Node: node2
                    Address Family: IPv4
               Interface Enabled: true
                  Type of Device: SP
                          Status: online
                     Link Status: up
                     DHCP Status: none
                      IP Address: 192.168.1.202
                     MAC Address: ab:cd:ef:fe:ed:02
```
 Netmask: 255.255.255.0 Prefix Length of Subnet Mask: - Router Assigned IP Address: - Link Local IP Address: - Gateway IP Address: 192.168.1.1 Time Last Updated: Fri Jun 13 16:29:55 GMT 2014 Subnet Name: - Enable IPv6 Router Assigned Address: - SP Network Setup Status: succeeded SP Network Setup Failure Reason: -Node: node2 Address Family: IPv6 Interface Enabled: false Type of Device: SP Status: online Link Status: disabled DHCP Status: none IP Address: - MAC Address: ab:cd:ef:fe:ed:02 Netmask: -Prefix Length of Subnet Mask: - Router Assigned IP Address: - Link Local IP Address: - Gateway IP Address: - Time Last Updated: Fri Jun 13 16:29:55 GMT 2014 Subnet Name: - Enable IPv6 Router Assigned Address: - SP Network Setup Status: not-setup SP Network Setup Failure Reason: -2 entries were displayed. cluster1::>

## <span id="page-20-0"></span>**system service-processor network show**

Display the network configuration

**Availability:** This command is available to *cluster* administrators at the *admin* privilege level.

## **Description**

The system service-processor network show command displays the network configuration of the Service Processor of each node in a cluster. You can limit output to specific types of information and specific nodes in the cluster, or filter output by specific field values.

In case a node is offline or its Service Processor management daemon is down, the command displays the last known IP address of its Service Processor. Only the IP address is displayed in such cases.

## **Parameters**

### **{ [-fields <fieldname>,…]**

If you specify the  $-fields , … parameter, the command output also includes the specified$ field or fields. You can use '-fields ?' to display the fields to specify.

### **| [-instance ] }**

If you specify the -instance parameter, the command displays detailed information about all fields.

### **[-node {<nodename>|local}] - Node**

Selects network configuration information for the Service Processor of the specified node.

### **[-address-family {IPv4|IPv6}] - Address Family**

Selects network configuration information for the Service Processors that have the specified IP address family.

### **[-enable {true|false}] - Interface Enabled**

Selects network configuration information for the Service Processors whose network interface for the given address-family is enabled or disabled as specified.

### **[-type {SP|NONE|BMC}] - Type of Device**

Selects network configuration information for the Service Processors of the specified type.

#### **[-status {online|offline|sp-daemon-offline|nodeoffline|degraded|rebooting|unknown|updating}] - Status**

Selects network configuration information for the Service Processors whose status matches the specified value.

### **[-link-status {up|down|disabled|unknown}] - Link Status**

Selects network configuration information for the Service Processors whose link status matches the specified value.

### **[-dhcp {v4|none}] - DHCP Status**

Selects network configuration information for the Service Processors whose DHCP status matches the specified value.

### **[-ip-address <IP Address>] - IP Address**

Selects network configuration information for the Service Processors that use the specified IP address.

### **[-mac <MAC Address>] - MAC Address**

Selects network configuration information for the Service Processors that use the specified MAC address.

### **[-netmask <IP Address>] - Netmask**

This parameter displays information only for the Service Processors that use the specified netmask.

### **[-prefix-length <integer>] - Prefix Length of Subnet Mask**

Selects network configuration information for the Service Processors whose prefix length of subnet mask matches the specified value.

### **[-router-ip <IP Address>] - Router Assigned IP Address**

Selects network configuration information for the Service Processors whose router-assigned IP address matches the specified value.

### **[-link-local-ip <IP Address>] - Link Local IP Address**

Selects network configuration information for the Service Processors whose link local IP address matches the specified value.

### **[-gateway <IP Address>] - Gateway IP Address**

Selects network configuration information for the Service Processors whose gateway IP address matches the specified value.

### **[-time-last-updated <text>] - Time Last Updated**

Selects network information for the Service Processors that have the specified time stamp showing when configuration was last updated.

### **[-subnet-name <text>] - Subnet Name**

Selects network information for the Service Processors that use the specified subnet-name for SP automatic configuration.

### **[-is-ipv6-ra-enabled {true|false}] - Enable IPv6 Router Assigned Address**

Selects network information for the Service Processors that have the specified status for IPv6 routerassigned address.

### **[-setup-status {not-setup|succeeded|in-progress|failed}] - SP Network Setup Status**

Selects network information for the Service Processors that have the specified status for network interface setup.

### **[-setup-failure-reason {success|subnet-out-of-address|invalid-subnet|othererror}] - SP Network Setup Failure Reason**

Selects network information for the Service Processors that have the specified reason for network interface setup failure.

## **Examples**

The following example displays basic network configuration information for the Service Processors of all the nodes.

cluster1::> system service-processor network show Address Node Status Type Link State IP Address ------------- -------------- --------- ----------- ----------------------- node1 online IPv4 up 192.168.1.201 DHCP: v4 MAC Address: ab:cd:ef:fe:ed:01 Network Gateway: 192.168.1.1 Network Mask (IPv4 only): 255.255.255.0 Prefix Length (IPv6 only): - IPv6 RA Enabled: - Subnet Name: - SP Network Setup Status: succeeded node1 online IPv6 disabled - DHCP: none MAC Address: ab:cd:ef:fe:ed:01 Network Gateway: - Network Mask (IPv4 only): - Prefix Length (IPv6 only): - IPv6 RA Enabled: - Subnet Name: - SP Network Setup Status: not-setup node2 online IPv4 up 192.168.1.202 DHCP: v4 MAC Address: ab:cd:ef:fe:ed:02 Network Gateway: 192.168.1.1 Network Mask (IPv4 only): 255.255.255.0 Prefix Length (IPv6 only): - IPv6 RA Enabled: - Subnet Name: - SP Network Setup Status: succeeded node2 online IPv6 disabled -DHCP: none MAC Address: ab:cd:ef:fe:ed:02 Network Gateway: - Network Mask (IPv4 only): - Prefix Length (IPv6 only): - IPv6 RA Enabled: - Subnet Name: - SP Network Setup Status: not-setup 4 entries were displayed. cluster1::>

The following example displays all available network configuration information for the Service Processors of all the nodes.

```
cluster1::> system service-processor network show -instance
Node: node1
                    Address Family: IPv4
               Interface Enabled: true
                  Type of Device: SP
                          Status: online
                     Link Status: up
                     DHCP Status: v4
                      IP Address: 192.168.1.201
                     MAC Address: ab:cd:ef:fe:ed:01
                         Netmask: 255.255.255.0
 Prefix Length of Subnet Mask: -
     Router Assigned IP Address: -
          Link Local IP Address: -
              Gateway IP Address: 192.168.1.1
        Time Last Updated: Fri Jun 13 17:03:59 GMT 2014
                   Subnet Name: -
Enable IPv6 Router Assigned Address: -
        SP Network Setup Status: succeeded
SP Network Setup Failure Reason: -
Node: node1
                    Address Family: IPv6
               Interface Enabled: false
                  Type of Device: SP
                          Status: online
                     Link Status: disabled
                     DHCP Status: none
                      IP Address: -
                     MAC Address: ab:cd:ef:fe:ed:01
                         Netmask: -
 Prefix Length of Subnet Mask: -
     Router Assigned IP Address: -
          Link Local IP Address: -
           Gateway IP Address: -
        Time Last Updated: Fri Jun 13 17:03:59 GMT 2014
                     Subnet Name: -
Enable IPv6 Router Assigned Address: -
        SP Network Setup Status: not-setup
SP Network Setup Failure Reason: -
Node: node2
                    Address Family: IPv4
              Interface Enabled: true
                  Type of Device: SP
```

```
  Status: online
                     Link Status: up
                     DHCP Status: v4
                      IP Address: 192.168.1.202
                     MAC Address: ab:cd:ef:fe:ed:02
                         Netmask: 255.255.255.0
 Prefix Length of Subnet Mask: -
     Router Assigned IP Address: -
          Link Local IP Address: -
             Gateway IP Address: 192.168.1.1
        Time Last Updated: Fri Jun 13 17:03:59 GMT 2014
                   Subnet Name: -
Enable IPv6 Router Assigned Address: -
        SP Network Setup Status: succeeded
SP Network Setup Failure Reason: -
Node: node2
                   Address Family: IPv6
               Interface Enabled: false
                  Type of Device: SP
                          Status: online
                     Link Status: disabled
                     DHCP Status: none
                      IP Address: -
                     MAC Address: ab:cd:ef:fe:ed:02
                       Netmask: -
  Prefix Length of Subnet Mask: -
     Router Assigned IP Address: -
        Link Local IP Address: -
           Gateway IP Address: -
        Time Last Updated: Fri Jun 13 17:03:59 GMT 2014
                     Subnet Name: -
Enable IPv6 Router Assigned Address: -
        SP Network Setup Status: not-setup
SP Network Setup Failure Reason: -
4 entries were displayed.
cluster1::>
```
## <span id="page-25-0"></span>**system service-processor network auto-configuration disable**

Disable Service Processor Auto-Configuration

**Availability:** This command is available to *cluster* administrators at the *admin* privilege level.

## **Description**

The system service-processor network auto-configuration disable command disables the SP's use of subnet resource for the automatic configuration of its networking port. This command is a clusterwide configuration. When you disable the SP automatic network configuration, all SPs in the cluster will be configured to use IPv4 DHCP. Any addresses previously allocated from the subnet to the SP will be released. If the SP fails to obtain an IPv4 IP address from the DHCP server, an EMS message warns you about the failure. The IPv6 interface will be disabled.

## **Parameters**

### **-address-family {IPv4|IPv6} - Subnet Address Family**

This parameter specifies whether the IPv4 or the IPv6 automatic configuration is to be disabled for the SP.

## **Examples**

The following example disables the automatic configuration for IPv4 on the SP. It first displays the current network configuration and then disables the SP IPv4 automatic network configuration.

```
cluster1::>system service-processor network show
            Address
Node Status Family Link State IP Address
------------- -------------- --------- -----------
------------------------
node1
             online IPv4 up 192.168.1.2
                DHCP: none
                          MAC Address: ab:cd:ef:fe:ed:01
                       Network Gateway: 192.168.1.1
              Network Mask (IPv4 only): 255.255.255.0
       Prefix Length (IPv6 only): -
                 IPv6 RA Enabled: -
                     Subnet Name: ipv4_test
         SP Network Setup Status: succeeded
```

```
cluster1::>system service-processor network auto-configuration disable
-address-family Ipv4
cluster1::>system service-processor network auto-configuration show
Cluster Name SP IPv4 Subnet Name SP IPv6 Subnet Name
-------------------- ----------------------------
----------------------------
cluster1 -
```
cluster1::>system service-processor network show Address Node Status Family Link State IP Address ------------- -------------- --------- ----------- ----------------------- node1 online IPv4 up 192.168.1.184 DHCP: v4 MAC Address: ab:cd:ef:fe:ed:01 Network Gateway: 192.168.1.1 Network Mask (IPv4 only): 255.255.255.0 Prefix Length (IPv6 only): - IPv6 RA Enabled: - Subnet Name: -SP Network Setup Status: succeeded

## <span id="page-27-0"></span>**system service-processor network auto-configuration enable**

Enable Service Processor Auto-Configuration

**Availability:** This command is available to *cluster* administrators at the *admin* privilege level.

## **Description**

The system service-processor network auto-configuration enable command enables the automatic network configuration for the SP. This is a cluster-wide configuration. Every node in the cluster will use the specified subnet to allocate IP address, subnet mask and gateway address for the SP configuration. When the SP automatic network configuration is enabled, you do not need to manually manage the SP network of individual nodes. A node that subsequently joins the cluster uses the specified subnet to configure its SP network automatically.

Prior to running this command, the subnet you want to use for the SP automatic network configuration must already be defined in the cluster and must have no resource conflicts with the SP network interface.

## **Parameters**

### **-address-family {IPv4|IPv6} - Subnet Address Family**

This parameter specifies whether the IPv4 or the IPv6 automatic configuration is to be enabled for the SP.

### **-subnet-name <text> - Subnet Name**

This parameter specifies the network subnet that the SP will use for automatic network configuration.

## **Examples**

The following example enables the automatic network configuration for IPv4 on the SP. It first displays the current SP network configuration, displays available network subnet in the cluster, and then enable the SP to use the subnet for IPv4 automatic configuration.

cluster1::>system service-processor network show Address Node Status Family Link State IP Address ------------- -------------- --------- ----------- ----------------------- node1 online IPv4 up 192.168.1.201 DHCP: v4 MAC Address: ab:cd:ef:fe:ed:01 Network Gateway: 192.168.1.1 Network Mask (IPv4 only): 255.255.255.0 Prefix Length (IPv6 only): - IPv6 RA Enabled: - Subnet Name: -SP Network Setup Status: succeeded

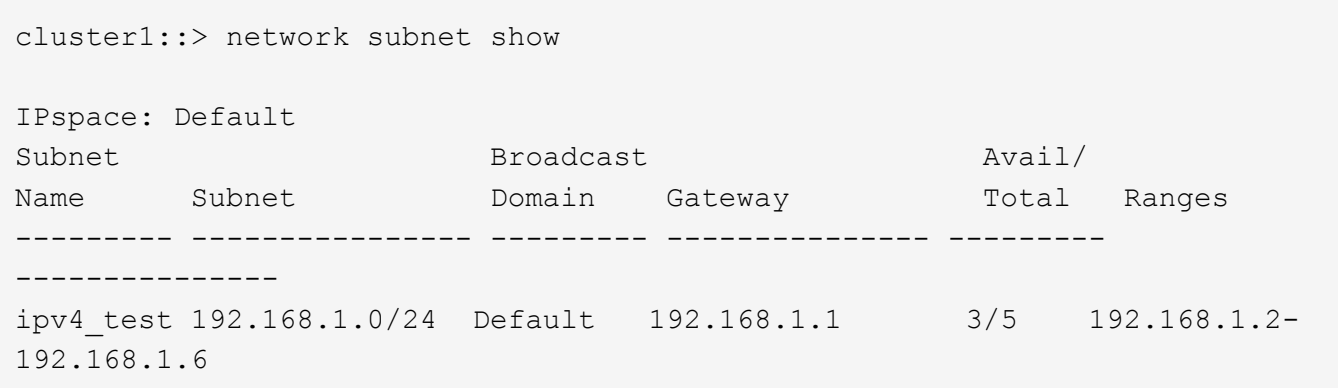

```
cluster1::>system service-processor network auto-configuration enable
-address-family ipv4 -subnet-name ipv4 test
cluster1::system service-processor network> show
                             Address
Node Status Family Link State IP Address
------------- -------------- --------- -----------
------------------------
node1
            online IPv4 up 192.168.1.2
DHCP: none
                          MAC Address: ab:cd:ef:fe:ed:01
                       Network Gateway: 192.168.1.1
              Network Mask (IPv4 only): 255.255.255.0
             Prefix Length (IPv6 only): -
                       IPv6 RA Enabled: -
                           Subnet Name: ipv4_test
               SP Network Setup Status: succeeded
```
## <span id="page-29-0"></span>**system service-processor network auto-configuration show**

Display Service Processor Auto-Configuration Setup

**Availability:** This command is available to *cluster* administrators at the *admin* privilege level.

## **Description**

The system service-processor network auto-configuration show command displays the names of the IPv4 and IPv6 network subnet objects configured in the cluster that the SP uses for automatic configuration.

## **Examples**

The following example shows that the SP is configured to use the "ipv4\_test" IPv4 subnet in the cluster for the SP automatic network configuration.

```
cluster1::>system service-processor network auto-configuration show
Cluster Name SP IPv4 Subnet Name SP IPv6 Subnet Name
-------------------- ----------------------------
----------------------------
cluster1 ipv4 test -
```
## <span id="page-30-0"></span>**system service-processor ssh add-allowed-addresses**

Add IP addresses to the list that is allowed to access the Service Processor

**Availability:** This command is available to *cluster* administrators at the *admin* privilege level.

## **Description**

The system service-processor ssh add-allowed-addresses command grants IP addresses access to the Service Processor.

## **Parameters**

### **-allowed-addresses <IP Address/Mask>,… - Public IP Addresses**

Use this parameter to specify one or more IP addresses with corresponding netmasks. The value should be specified in the format of address/netmask, for example, 10.98.150.10/24, fd20:8b1e:b255:c09b::/64. Use commas to separate multiple address/netmask pairs. If "0.0.0.0/0, ::/0" is specified in the parameter, any IP address is allowed to access the Service Processor.

## **Examples**

The following examples grant the specified IP addresses access to the Service Processor and display the list of public IP addresses that are allowed to access the Service Processor.

```
cluster1::> system service-processor ssh show
   Allowed Addresses: 0.0.0.0/0, ::/0
cluster1::> system service-processor ssh add-allowed-addresses -allowed
-addresses 192.168.1.202/24, 192.168.10.201/24
Warning: The default "allow all" setting (0.0.0.0/0, ::/0) will be
replaced
           with your changes. Do you want to continue? {y|n}: y
cluster1::> system service-processor ssh show
   Allowed Addresses: 192.168.1.202/24, 192.168.10.201/24
The following example enables all IP addresses to access the Service
Processor.
cluster1::> system service-processor ssh add-allowed-addresses -allowed
-addresses 0.0.0.0/0, ::/0
cluster1::> system service-processor ssh show
   Allowed Addresses: 0.0.0.0/0, ::/0
cluster1::>
```
## <span id="page-31-0"></span>**system service-processor ssh remove-allowed-addresses**

Remove IP addresses from the list that is allowed to access the Service Processor

**Availability:** This command is available to *cluster* administrators at the *admin* privilege level.

## **Description**

The system service-processor ssh remove-allowed-addresses command blocks the specified IP address from accessing the Service Processor. If all IP addresses are removed from the access list, then the Service Processor is not accessible from any IP address.

## **Parameters**

### **-allowed-addresses <IP Address/Mask>,… - Public IP Addresses**

Use this parameter to specify one or more IP addresses with corresponding netmasks. The value should be specified in the format of address/netmask, for example, 10.98.150.10/24, fd20:8b1e:b255:c09b::/64. Use commas to separate multiple address/netmask pairs.

## **Examples**

The following example prevents the specified IP addresses from accessing the Service Processor. It also displays the list of public IP addresses that are allowed to access the Service Processor.

```
cluster1::> system service-processor ssh show
    Allowed Addresses: 192.168.1.202/24, 192.168.10.201/24
cluster1::> system service-processor ssh remove-allowed-addresses -allowed
-addresses 192.168.1.202/24, 192.168.10.201/24
Warning: If all IP addresses are removed from the allowed address list,
all IP
           addresses will be denied access. To restore the "allow all"
default,
           use the "system service-processor ssh add-allowed-addresses
           -allowed-addresses 0.0.0.0/0, ::/0" command. Do you want to
continue?
            {y|n}: y
cluster1::> system service-processor ssh show
     Allowed Addresses: -
cluster1::>
```
## <span id="page-31-1"></span>**system service-processor ssh show**

Display SSH security information about the Service Processor

**Availability:** This command is available to *cluster* administrators at the *admin* privilege level.

## **Description**

The system service-processor ssh show command displays the IP addresses that are allowed to access the Service Processor by using SSH.

## **Examples**

The following example displays SSH security information about the Service Processor.

```
cluster1::> system service-processor ssh show
   Allowed Addresses: 0.0.0.0/0, ::/0
cluster1::>
```
### **Copyright information**

Copyright © 2024 NetApp, Inc. All Rights Reserved. Printed in the U.S. No part of this document covered by copyright may be reproduced in any form or by any means—graphic, electronic, or mechanical, including photocopying, recording, taping, or storage in an electronic retrieval system—without prior written permission of the copyright owner.

Software derived from copyrighted NetApp material is subject to the following license and disclaimer:

THIS SOFTWARE IS PROVIDED BY NETAPP "AS IS" AND WITHOUT ANY EXPRESS OR IMPLIED WARRANTIES, INCLUDING, BUT NOT LIMITED TO, THE IMPLIED WARRANTIES OF MERCHANTABILITY AND FITNESS FOR A PARTICULAR PURPOSE, WHICH ARE HEREBY DISCLAIMED. IN NO EVENT SHALL NETAPP BE LIABLE FOR ANY DIRECT, INDIRECT, INCIDENTAL, SPECIAL, EXEMPLARY, OR CONSEQUENTIAL DAMAGES (INCLUDING, BUT NOT LIMITED TO, PROCUREMENT OF SUBSTITUTE GOODS OR SERVICES; LOSS OF USE, DATA, OR PROFITS; OR BUSINESS INTERRUPTION) HOWEVER CAUSED AND ON ANY THEORY OF LIABILITY, WHETHER IN CONTRACT, STRICT LIABILITY, OR TORT (INCLUDING NEGLIGENCE OR OTHERWISE) ARISING IN ANY WAY OUT OF THE USE OF THIS SOFTWARE, EVEN IF ADVISED OF THE POSSIBILITY OF SUCH DAMAGE.

NetApp reserves the right to change any products described herein at any time, and without notice. NetApp assumes no responsibility or liability arising from the use of products described herein, except as expressly agreed to in writing by NetApp. The use or purchase of this product does not convey a license under any patent rights, trademark rights, or any other intellectual property rights of NetApp.

The product described in this manual may be protected by one or more U.S. patents, foreign patents, or pending applications.

LIMITED RIGHTS LEGEND: Use, duplication, or disclosure by the government is subject to restrictions as set forth in subparagraph (b)(3) of the Rights in Technical Data -Noncommercial Items at DFARS 252.227-7013 (FEB 2014) and FAR 52.227-19 (DEC 2007).

Data contained herein pertains to a commercial product and/or commercial service (as defined in FAR 2.101) and is proprietary to NetApp, Inc. All NetApp technical data and computer software provided under this Agreement is commercial in nature and developed solely at private expense. The U.S. Government has a nonexclusive, non-transferrable, nonsublicensable, worldwide, limited irrevocable license to use the Data only in connection with and in support of the U.S. Government contract under which the Data was delivered. Except as provided herein, the Data may not be used, disclosed, reproduced, modified, performed, or displayed without the prior written approval of NetApp, Inc. United States Government license rights for the Department of Defense are limited to those rights identified in DFARS clause 252.227-7015(b) (FEB 2014).

### **Trademark information**

NETAPP, the NETAPP logo, and the marks listed at<http://www.netapp.com/TM>are trademarks of NetApp, Inc. Other company and product names may be trademarks of their respective owners.